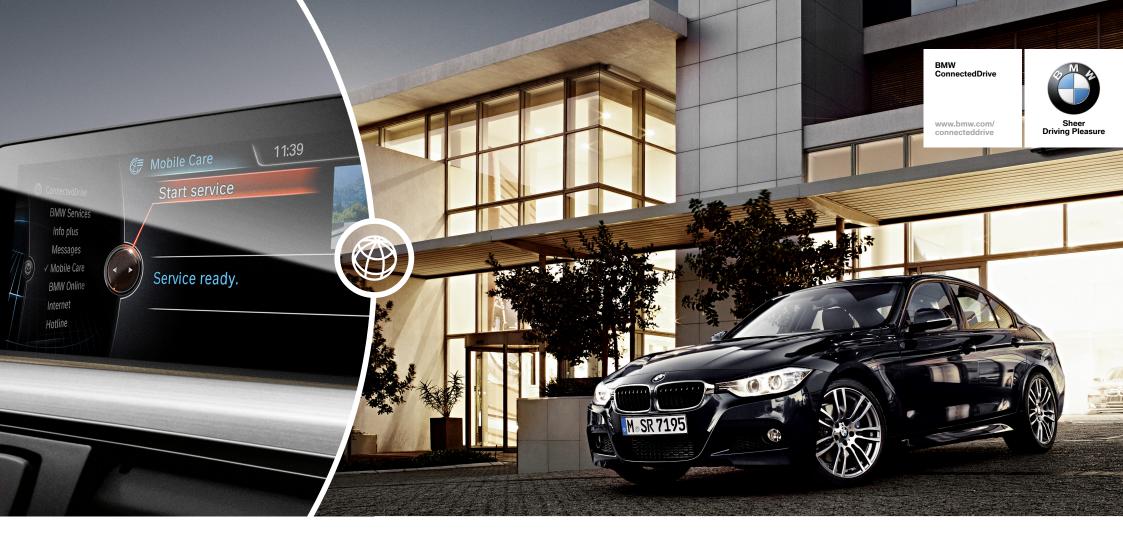

# SERVICE UPDATES SENT RIGHT TO YOUR CAR.

**HOW-TO GUIDE: BMW TELE SERVICES.** 

#### **BMW TELE SERVICES.**

#### What are the BMW TeleServices?

Car servicing is a must – but with BMW TeleServices you don't have to take care of it yourself any more. Your BMW notices itself when a service is necessary and automatically transfers all vehicle data required for servicing to BMW. Your preferred BMW service partner accesses your data and gets in touch with you to arrange a service appointment. You can also arrange a service appointment manually with the BMW TeleService Call – simply press the button in your BMW. In both cases, your BMW service partner is already aware of your car's condition, so they know what you need before you ask.

#### Requirements for use:

BMW TeleServices are free to use and are automatically included in every BMW ConnectedDrive package – for example when ordering the options 'Intelligent Emergency Call' or 'ConnectedDrive Services'. Personal registration in the 'My BMW ConnectedDrive' customer portal is necessary to access unlimited use of the services over the vehicle's entire life cycle.

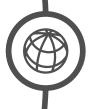

## BMW TELE SERVICE BREAKDOWN CALL.

You notice a fault with your vehicle which may lead to a breakdown and you contact Mobile Service via the main menu or the 'Check control' message.

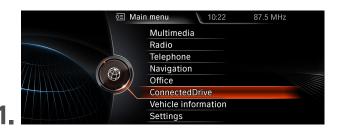

Select 'ConnectedDrive' in the main menu.

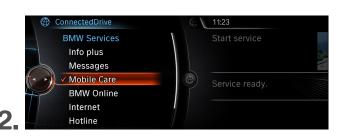

Select 'Mobile Care'.

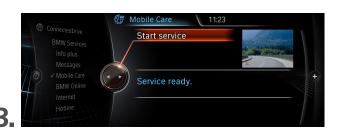

Confirm with 'Start service'.

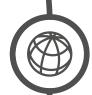

## **BMW TELE SERVICE BATTERY GUARD.**

Battery Guard automatically informs you via text message or email if the battery in a parked vehicle falls below a certain battery charge state, for example due to the parking lights being left on.

- **1.** Log in to the 'My BMW ConnectedDrive' customer portal with your username and password.
- 2. Select 'Settings' and 'Set up services'.
- **3** Click 'Battery Guard' to save your mobile phone number or email address.

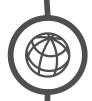

### BMW TELE SERVICE UPDATE.

BMW Teleservice Update ensures the compatibility of your mobile device with your vehicle. Software-based driver updates for Bluetooth-enabled mobile phones and USB media players can be directly downloaded and installed in the vehicle.

- From the main menu under 'Settings' then 'Software update', go to the function 'available updates' for your mobile phone and/or your USB media player.
- 2. Select the update function via 'BMW TeleServices'.
- The menu item 'Update software' checks if software updates are available.

  If an update is shown, it can be downloaded and installed using 'Start update'.

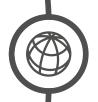

#### BMW ConnectedDrive

www.bmw.com/ connecteddrive

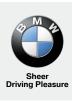